# **HI\_GetCellToolTipText**

## Funkcie %HI\_SetCellToolTip, %HI\_GetCellToolTipTitle, % HI\_GetCellToolTipText

**Funkcia** Funkcia **%HI\_SetCellToolTip** nastaví tooltip na bunku v zobrazovai [Browser](https://doc.ipesoft.com/pages/viewpage.action?pageId=84349901). Tooltip sa skladá z dvoch textov - hlaviky a samotného textu.

Funkcia **%HI\_GetCellToolTipTitle** vráti nastavenú hlaviku tooltipu.

Funkcia **%HI\_GetCellTooltipText** vráti nastavený text tooltipu.

## **Deklarácia**

%HI\_SetCellToolTip( INT in refId, INT in row, INT in col, TEXT in ttTitle, TEXT in ttText ) TEXT %HI\_GetCellToolTipTitle( INT in refId, INT in row, INT in col ) TEXT %HI\_GetCellToolTipText( INT in refId, INT in row, INT in col )

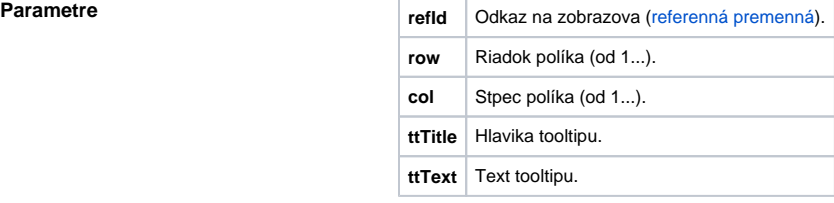

**Príklad inastavenie** tooltipu pre políko [2,3]

%HI\_SetCellToolTip(\_browser, 2,3, "Políko", "Toto je políko 2,3")

**Súvisiace stránky:** (i)

[Funkcie pre ovládanie grafických objektov](https://doc.ipesoft.com/pages/viewpage.action?pageId=84347833) [Argumenty funkcie - typy](https://doc.ipesoft.com/display/D2DOCV22SK/Argumenty+funkcie+-+typy)